# **Inhaltsverzeichnis**

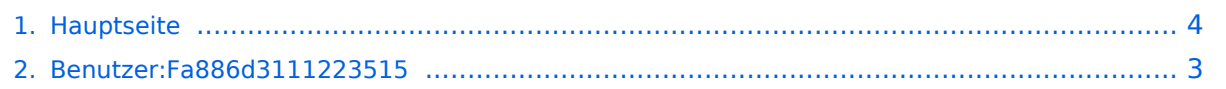

## **Hauptseite**

Versionen filternAusklappenEinklappen Bis Datum:

[Markierungs-](https://wiki.tugraz.at/zid/index.php/Spezial:Markierungen)Filter:

Versionen anzeigen

Zur Anzeige der Änderungen einfach die zu vergleichenden Versionen auswählen und die Schaltfläche "Gewählte Versionen vergleichen" klicken.

- (Aktuell) = Unterschied zur aktuellen Version, (Vorherige) = Unterschied zur vorherigen Version
- $\bullet$  Uhrzeit/Datum = Version zu dieser Zeit, Benutzername/IP-Adresse des Bearbeiters, K = Kleine Änderung

Gewählte

Aktuel[lVorherige19:43, 21. Okt. 2021](#page-3-0)

[Fa886d3111223515](#page-2-0) [Diskussion](https://wiki.tugraz.at/zid/index.php?title=Benutzer_Diskussion:Fa886d3111223515&action=view) [Beiträge](https://wiki.tugraz.at/zid/index.php/Spezial:Beitr%C3%A4ge/Fa886d3111223515) 151 Bytes -4 Bytes [Markierung:](https://wiki.tugraz.at/zid/index.php/Spezial:Markierungen) [Visuelle Bearbeitung](https://wiki.tugraz.at/zid/index.php?title=Projekt:VisualEditor&action=view)

[AktuellVorherige18:55, 21. Okt. 2021](#page-3-0)

[Fa886d3111223515](#page-2-0) [Diskussion](https://wiki.tugraz.at/zid/index.php?title=Benutzer_Diskussion:Fa886d3111223515&action=view) [Beiträge](https://wiki.tugraz.at/zid/index.php/Spezial:Beitr%C3%A4ge/Fa886d3111223515) 155 Bytes +32 Bytes [Markierung](https://wiki.tugraz.at/zid/index.php/Spezial:Markierungen): [Visuelle](https://wiki.tugraz.at/zid/index.php?title=Projekt:VisualEditor&action=view)  [Bearbeitung](https://wiki.tugraz.at/zid/index.php?title=Projekt:VisualEditor&action=view)

[AktuellVorherige17:56, 18. Okt. 2021](#page-3-0)

[Fa886d3111223515](#page-2-0) [Diskussion](https://wiki.tugraz.at/zid/index.php?title=Benutzer_Diskussion:Fa886d3111223515&action=view) [Beiträge](https://wiki.tugraz.at/zid/index.php/Spezial:Beitr%C3%A4ge/Fa886d3111223515) 123 Bytes +67 Bytes [Markierung](https://wiki.tugraz.at/zid/index.php/Spezial:Markierungen): [Visuelle](https://wiki.tugraz.at/zid/index.php?title=Projekt:VisualEditor&action=view)  [Bearbeitung](https://wiki.tugraz.at/zid/index.php?title=Projekt:VisualEditor&action=view)

[AktuellVorherige17:54, 18. Okt. 2021](#page-3-0)

[Fa886d3111223515](#page-2-0) [Diskussion](https://wiki.tugraz.at/zid/index.php?title=Benutzer_Diskussion:Fa886d3111223515&action=view) [Beiträge](https://wiki.tugraz.at/zid/index.php/Spezial:Beitr%C3%A4ge/Fa886d3111223515) 56 Bytes **-728 Bytes** Der Seiteninhalt wurde durch einen anderen Text ersetzt:  $_{\text{m}} = -1$ T-Wiki des ZID== \*https://it-wiki.tugraz.at/it/wiki/" [Markierungen:](https://wiki.tugraz.at/zid/index.php/Spezial:Markierungen) Ersetzt [Visuelle Bearbeitung](https://wiki.tugraz.at/zid/index.php?title=Projekt:VisualEditor&action=view)

[Aktuell](#page-3-0)Vorherig[e11:28, 18. Okt. 2021](#page-3-0)

[MediaWiki default](https://wiki.tugraz.at/zid/index.php/Spezial:Beitr%C3%A4ge/MediaWiki_default) [Diskussion](https://wiki.tugraz.at/zid/index.php?title=Benutzer_Diskussion:MediaWiki_default&action=view) 784 Bytes **+784 Bytes** Gewählte

# <span id="page-2-0"></span>**Benutzer:Fa886d3111223515: Versionsgeschichte**

Versionen filternAusklappenEinklappen Bis Datum:

[Markierungs-](https://wiki.tugraz.at/zid/index.php/Spezial:Markierungen)Filter:

Versionen anzeigen

Zur Anzeige der Änderungen einfach die zu vergleichenden Versionen auswählen und die Schaltfläche "Gewählte Versionen vergleichen" klicken.

- (Aktuell) = Unterschied zur aktuellen Version, (Vorherige) = Unterschied zur vorherigen Version
- $\bullet$  Uhrzeit/Datum = Version zu dieser Zeit, Benutzername/IP-Adresse des Bearbeiters, K = Kleine Änderung
- AktuellVorherige [13:27, 18. Okt. 2021](#page-2-0)

[Fa886d3111223515](#page-2-0) [Diskussion](https://wiki.tugraz.at/zid/index.php?title=Benutzer_Diskussion:Fa886d3111223515&action=view) [Beiträge](https://wiki.tugraz.at/zid/index.php/Spezial:Beitr%C3%A4ge/Fa886d3111223515) 8 Bytes +8 Bytes create user page

# <span id="page-3-0"></span>**Hauptseite: Versionsgeschichte**

Versionen filternAusklappenEinklappen Bis Datum:

[Markierungs-](https://wiki.tugraz.at/zid/index.php/Spezial:Markierungen)Filter:

#### Versionen anzeigen

Zur Anzeige der Änderungen einfach die zu vergleichenden Versionen auswählen und die Schaltfläche "Gewählte Versionen vergleichen" klicken.

- (Aktuell) = Unterschied zur aktuellen Version, (Vorherige) = Unterschied zur vorherigen Version
- $\bullet$  Uhrzeit/Datum = Version zu dieser Zeit, Benutzername/IP-Adresse des Bearbeiters, K = Kleine Änderung

#### Gewählte

Aktuel[lVorherige19:43, 21. Okt. 2021](#page-3-0)

[Fa886d3111223515](#page-2-0) [Diskussion](https://wiki.tugraz.at/zid/index.php?title=Benutzer_Diskussion:Fa886d3111223515&action=view) [Beiträge](https://wiki.tugraz.at/zid/index.php/Spezial:Beitr%C3%A4ge/Fa886d3111223515) 151 Bytes -4 Bytes [Markierung:](https://wiki.tugraz.at/zid/index.php/Spezial:Markierungen) [Visuelle Bearbeitung](https://wiki.tugraz.at/zid/index.php?title=Projekt:VisualEditor&action=view)

[AktuellVorherige18:55, 21. Okt. 2021](#page-3-0)

[Fa886d3111223515](#page-2-0) [Diskussion](https://wiki.tugraz.at/zid/index.php?title=Benutzer_Diskussion:Fa886d3111223515&action=view) [Beiträge](https://wiki.tugraz.at/zid/index.php/Spezial:Beitr%C3%A4ge/Fa886d3111223515) 155 Bytes +32 Bytes [Markierung](https://wiki.tugraz.at/zid/index.php/Spezial:Markierungen): [Visuelle](https://wiki.tugraz.at/zid/index.php?title=Projekt:VisualEditor&action=view)  [Bearbeitung](https://wiki.tugraz.at/zid/index.php?title=Projekt:VisualEditor&action=view)

[AktuellVorherige17:56, 18. Okt. 2021](#page-3-0)

[Fa886d3111223515](#page-2-0) [Diskussion](https://wiki.tugraz.at/zid/index.php?title=Benutzer_Diskussion:Fa886d3111223515&action=view) [Beiträge](https://wiki.tugraz.at/zid/index.php/Spezial:Beitr%C3%A4ge/Fa886d3111223515) 123 Bytes +67 Bytes [Markierung](https://wiki.tugraz.at/zid/index.php/Spezial:Markierungen): [Visuelle](https://wiki.tugraz.at/zid/index.php?title=Projekt:VisualEditor&action=view)  [Bearbeitung](https://wiki.tugraz.at/zid/index.php?title=Projekt:VisualEditor&action=view)

[AktuellVorherige17:54, 18. Okt. 2021](#page-3-0)

[Fa886d3111223515](#page-2-0) [Diskussion](https://wiki.tugraz.at/zid/index.php?title=Benutzer_Diskussion:Fa886d3111223515&action=view) [Beiträge](https://wiki.tugraz.at/zid/index.php/Spezial:Beitr%C3%A4ge/Fa886d3111223515) 56 Bytes **-728 Bytes** Der Seiteninhalt wurde durch einen anderen Text ersetzt:  $_{\text{m}} = -1$ T-Wiki des ZID== \*https://it-wiki.tugraz.at/it/wiki/" [Markierungen:](https://wiki.tugraz.at/zid/index.php/Spezial:Markierungen) Ersetzt [Visuelle Bearbeitung](https://wiki.tugraz.at/zid/index.php?title=Projekt:VisualEditor&action=view)

[Aktuell](#page-3-0)Vorherig[e11:28, 18. Okt. 2021](#page-3-0)

[MediaWiki default](https://wiki.tugraz.at/zid/index.php/Spezial:Beitr%C3%A4ge/MediaWiki_default) [Diskussion](https://wiki.tugraz.at/zid/index.php?title=Benutzer_Diskussion:MediaWiki_default&action=view) 784 Bytes **+784 Bytes** Gewählte